# LA CALCULADORA GRÁFICA

1

### ¿Se puede dibujar en la calculadora gráfica?

La respuesta es sí, épero que aplicación le podemos dar en el aula? Los ejes de coordenadas y las coordenadas de los puntos (x, y), suelen ser difíciles de situar. En esta unidad vamos a intentar que nuestros alumnos aprendan dibujando a trabajar con los ejes de coordenadas, parte positiva, parte negativa …

Vamos a empezar dándoles una serie de puntos en un sistema de ejes coordenados, lo primero que deben hacer es escribir las coordenadas de los diferentes puntos que aparecen en la pantalla. Posteriormente les mandaremos unir los puntos de dos en dos de manera que van obteniendo diferentes segmentos que en su conjunto forman una figura.

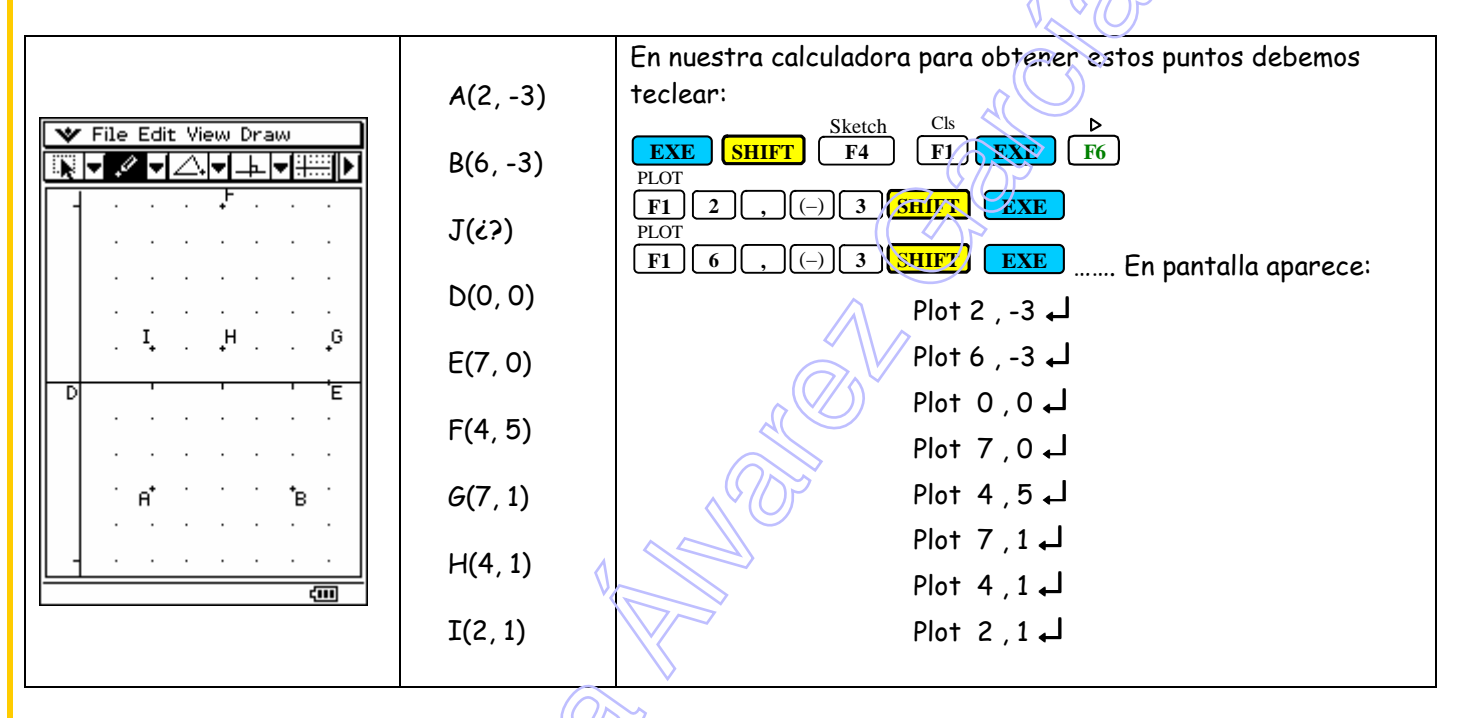

Ahora vamos a unir los puntos formando los siguientes segmentos:

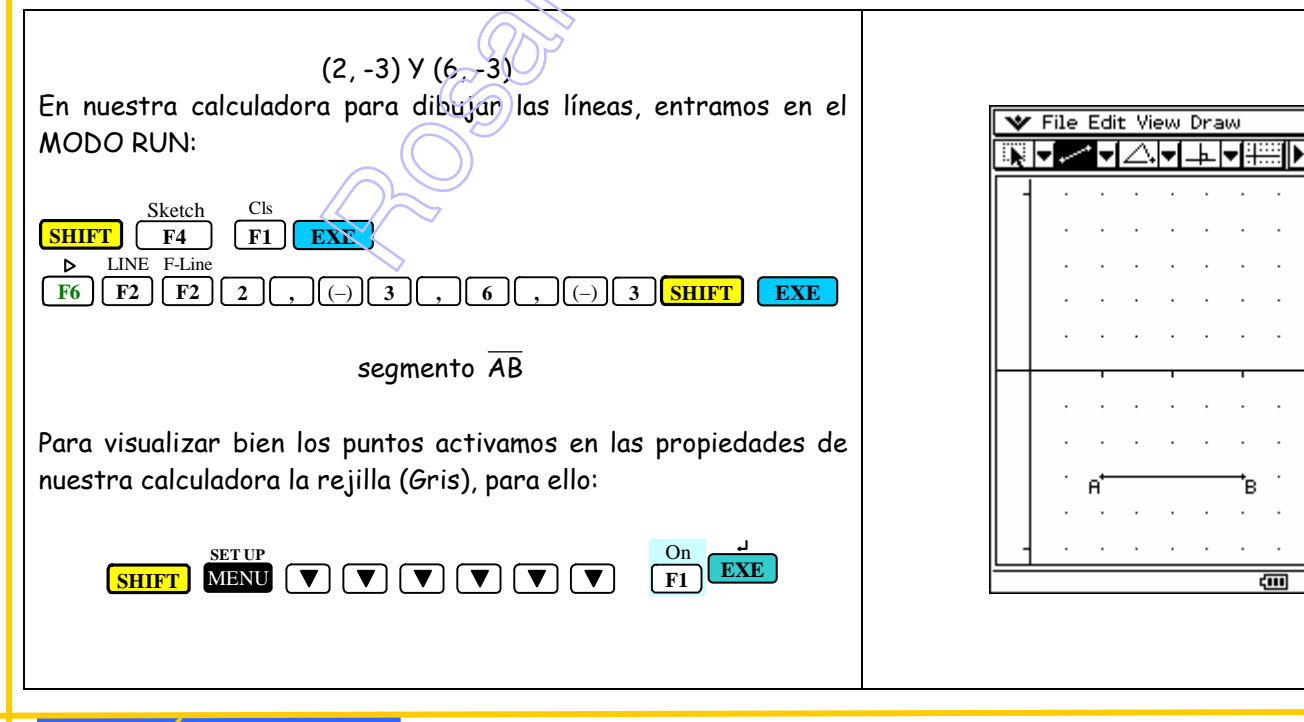

#### La calculadora gráfica y sus aplicaciones didácticas en el aula

Vamos incorporando los diferentes puntos que queremos unir formando segmentos.

Hasta que una vez unidos todos los puntos, vemos que los segmentos que determinan  $\overline{AB}$   $\overline{AD}$   $\overline{DE}$   $\overline{BE}$   $\overline{FH}$   $\overline{IG}$   $\overline{IF}$   $\overline{FG}$  forman una figura conocida.

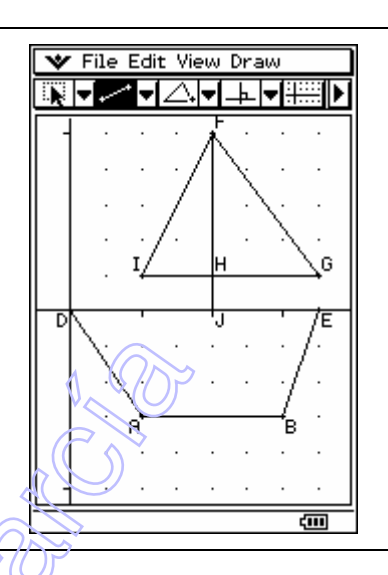

2

Vamos a analizar ahora las diferentes posibilidades que nos ofrece la calculadora para dibujar desde el MODO RUN. Para ello:

, Dibujo de puntos en la pantalla:

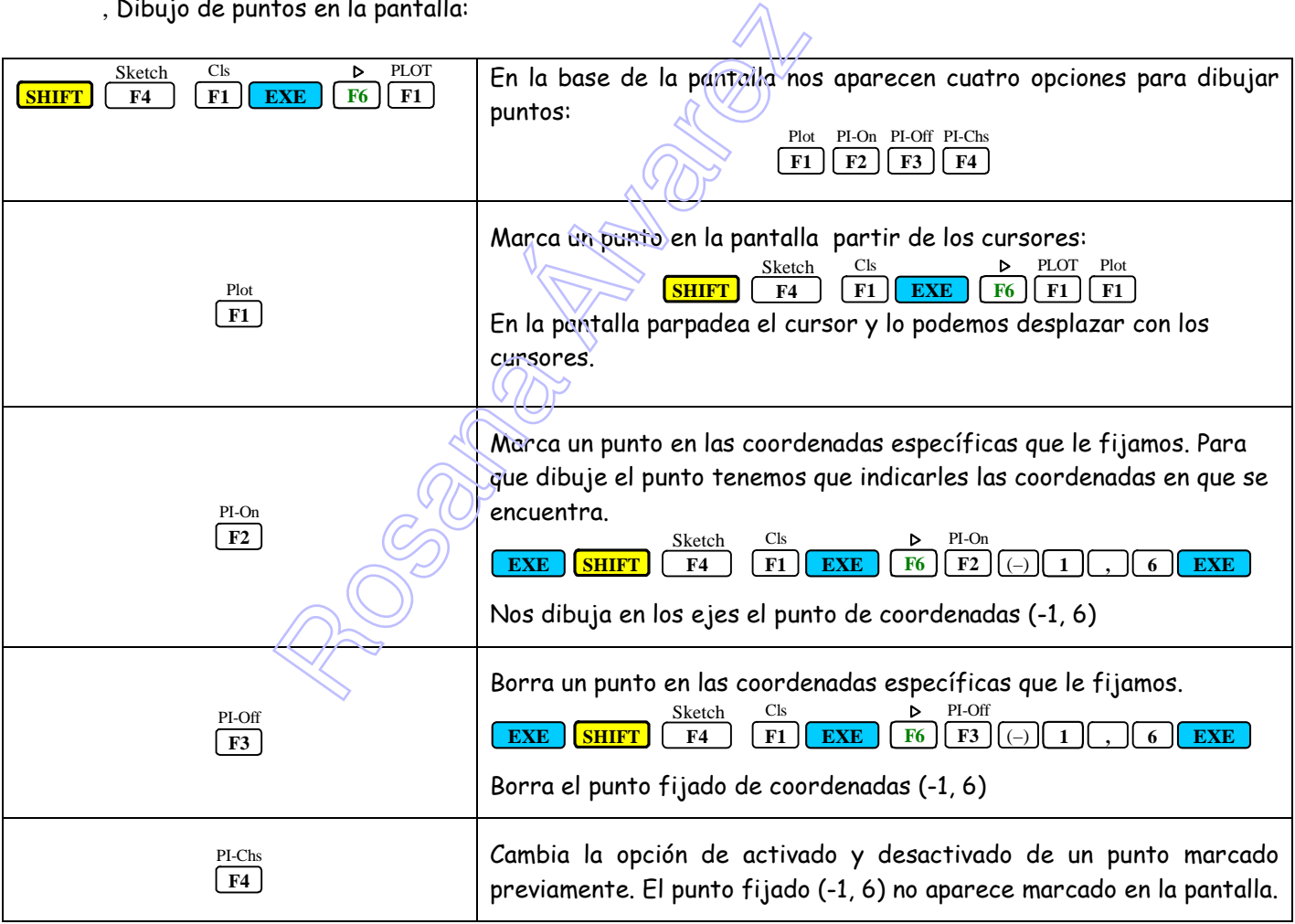

, Dibujo de líneas en la pantalla:

## La calculadora gráfica y sus aplicaciones didácticas en el aula

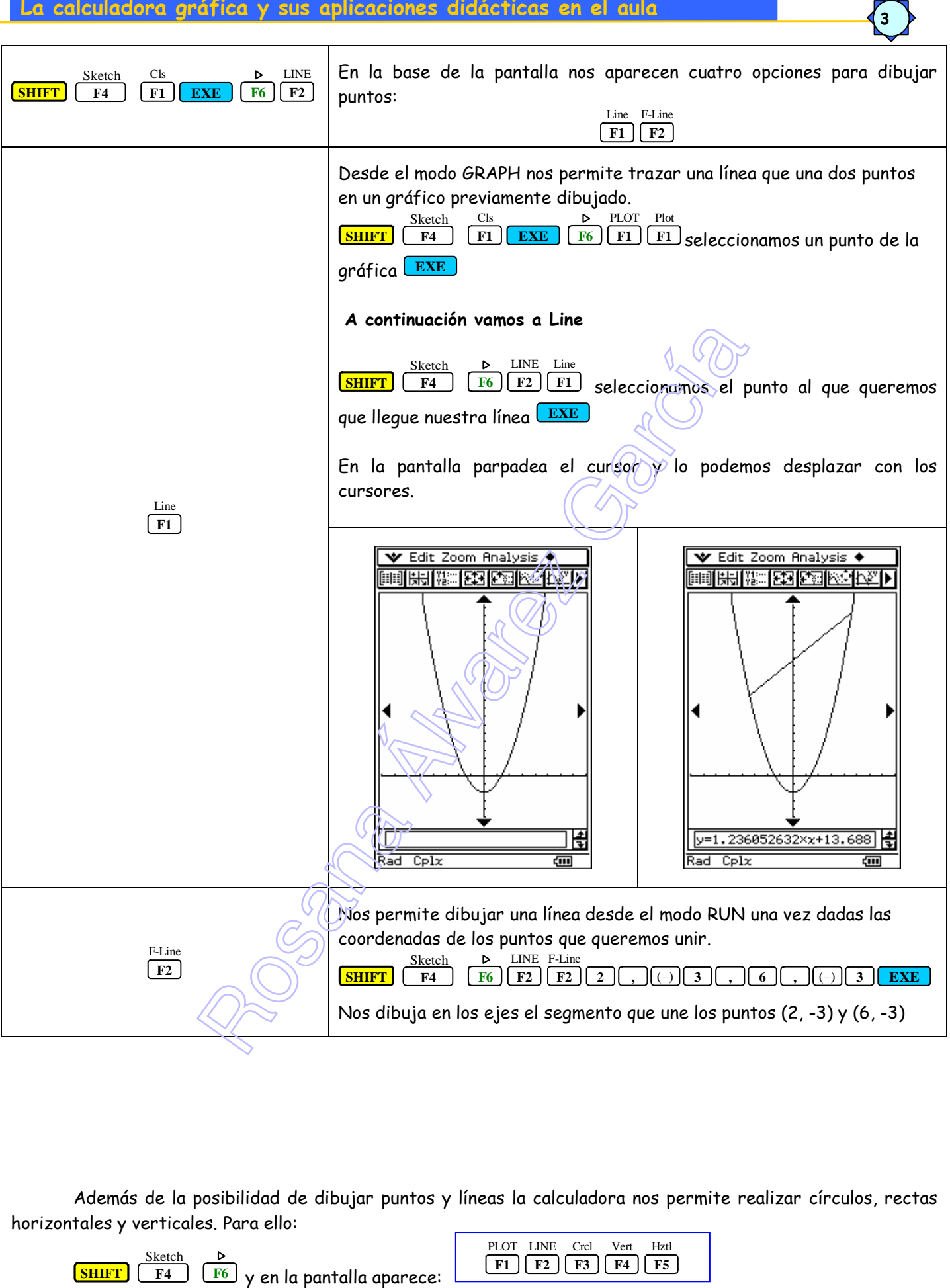

4

Hasta ahora vimos que PLOT nos permite dibujar puntos, y LINE líneas. Las otras opciones van a ser las siguientes:

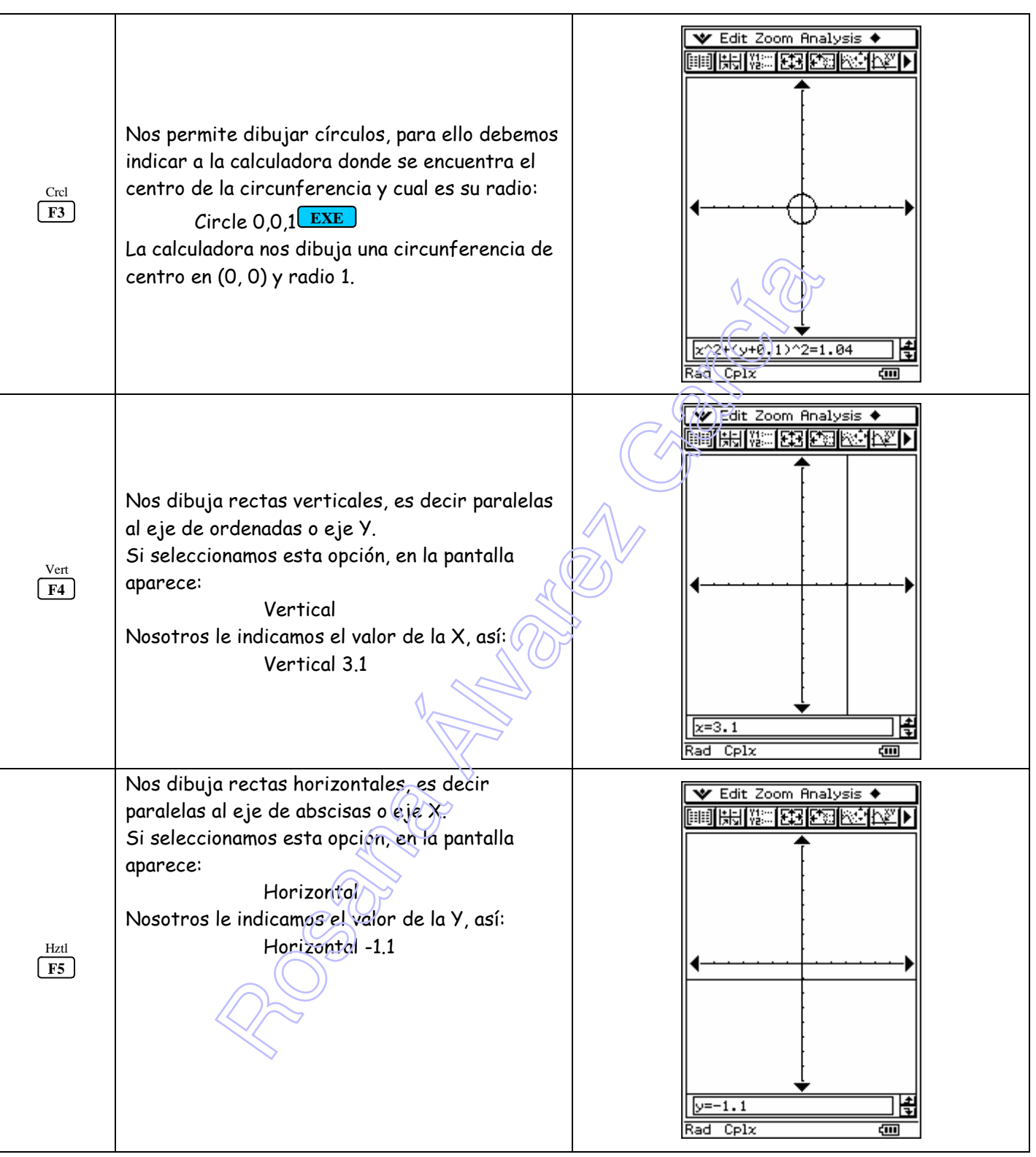

# Posibles aplicaciones

Para analizar las posibilidades que nos ofrece esta opción de la calculadora elaboraremos unos ejercicios para poner en práctica el trabajo con puntos (PLOT), líneas (LINE), círculos (Crcl), rectas verticales (Vert) y rectas horizontales (Hztl). Para ello podemos plantear ejercicios del tipo:

#### La calculadora gráfica y sus aplicaciones didácticas en el aula

 $Con$   $F1$ PLOT **F1**  Plot , les mandamos localizar en el plano determinados puntos. Señala donde se encuentran los siguientes puntos:

5

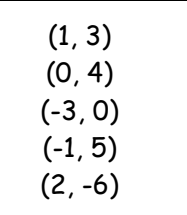

, Con **F1 F2**  que escriban los puntos que se les dan en un dibujo, es decir, Dibuja en la PLOT PI-On calculadora los siguientes puntos:

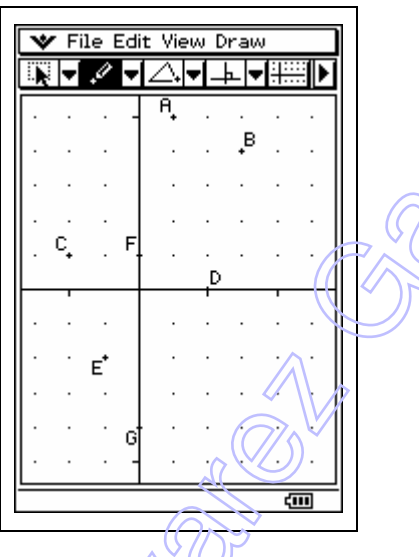

Localiza los diferentes puntos del dibujo, introdúcelos en tu calculadora, únelo con líneas y dibuja los círculos también.

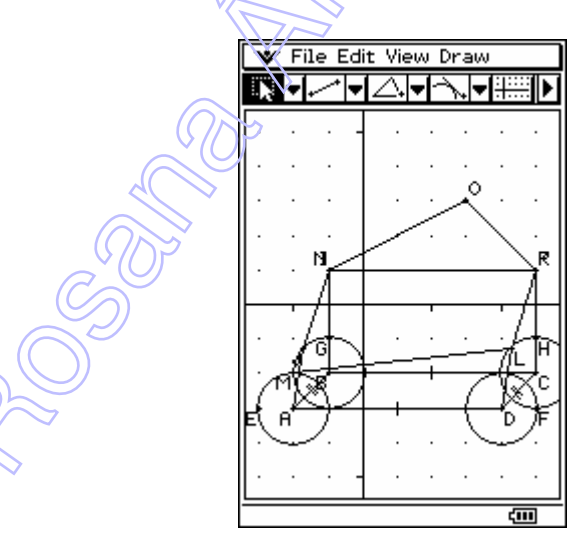